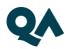

## QUICK REFERENCE GUIDE

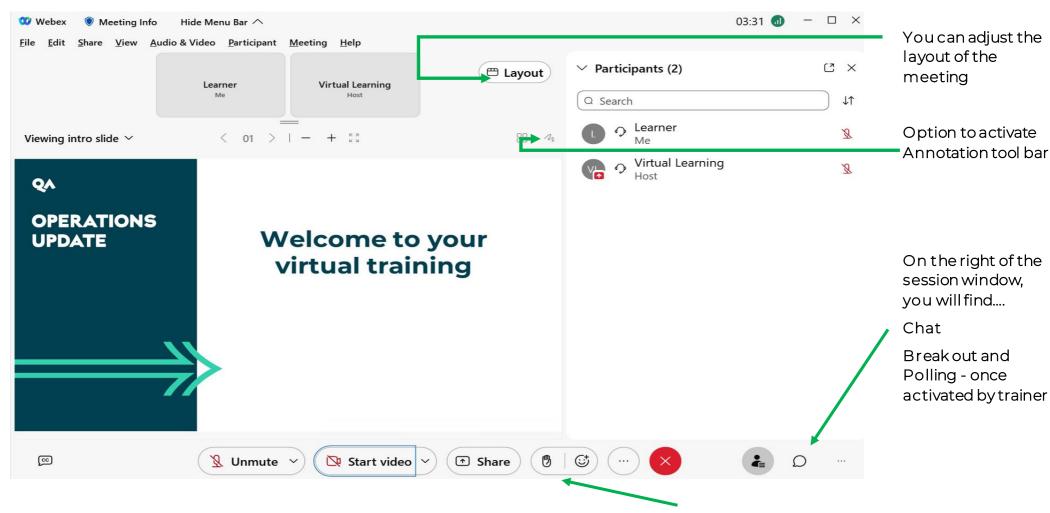

Your main controls are at the bottom of the session window, where you will find Reactions and Raise Hand. Once selected they will appear in your Webcam